## STATE OF NEVADA EMPLOYEE BREATH TEST FOR ALCOHOL

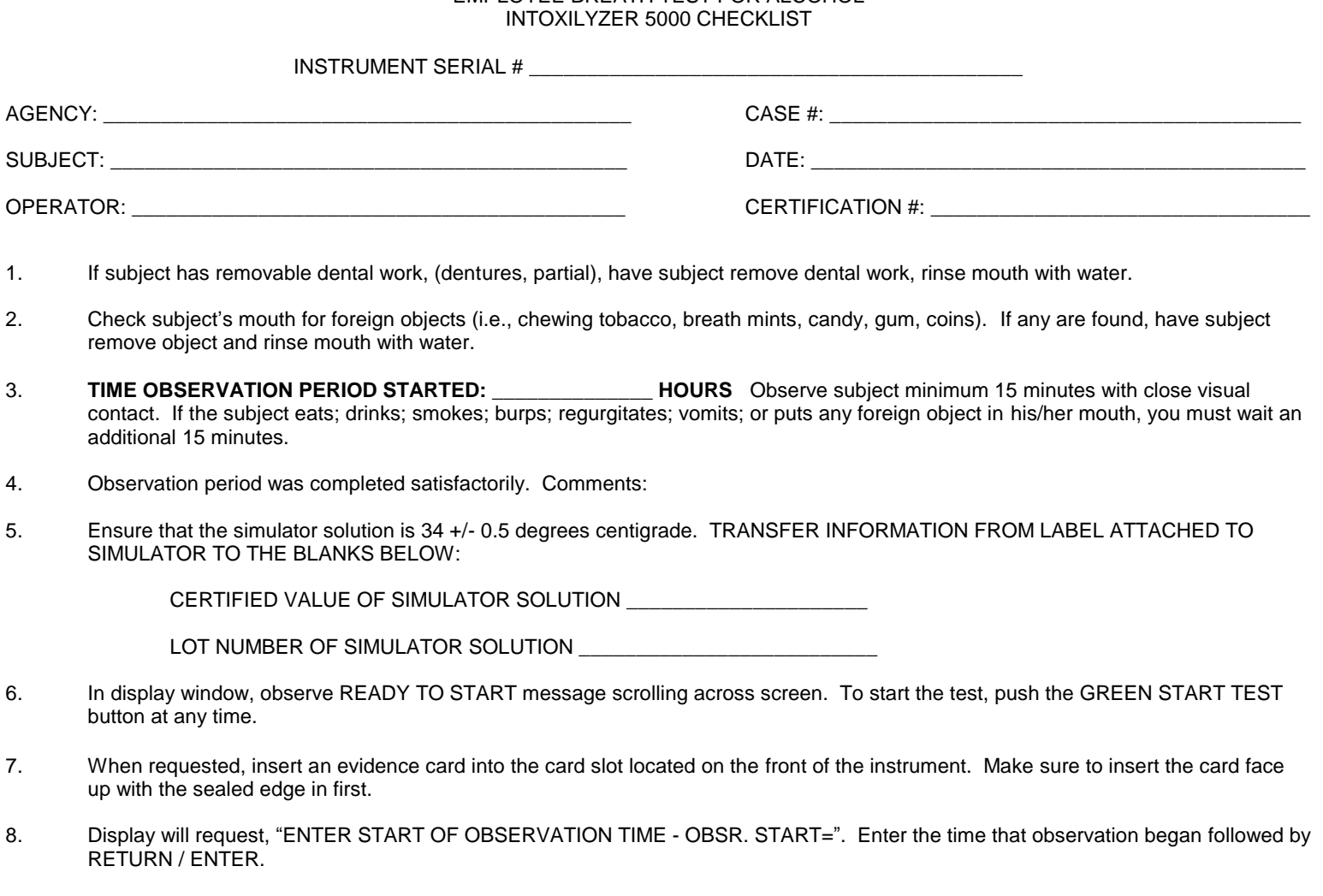

- 9. The instrument will automatically run an air blank and a simulator test. A test cannot be administered if the simulator solution tests out of range. If this occurs, determine reason why or replace simulator solution.
- 10. When prompt displays "PLEASE BLOW / R INTO MOUTHPIECE UNTIL TONE STOPS" attach a clean mouthpiece and request subject blow with a long, continuous breath into the breath tube until the tone stops. If subject is not willing to provide a sample, press "R" key followed by RETURN / ENTER. The instrument will not accept this command until after the beep is heard and "PLEASE BLOW / R" is flashing on the display.
- 11. When prompt again displays "PLEASE BLOW / R INTO MOUTHPIECE UNTIL TONE STOPS" attach a clean mouthpiece and request subject blow into the mouthpiece until the tone stops. If subject is not willing to provide a sample, press "R" key followed by ENTER. The instrument will not accept this command until after the beep is heard and "PLEASE BLOW / R" is flashing on the display.
- 12. If the two samples do not agree within 0.020, the instrument will automatically request another sample be given. When requested, have subject deliver a third sample.
- 13. Display will request "SUB LAST NAME". Enter subject's last name followed by ENTER. Answer subsequent test data entry questions.
- 14. Instrument will automatically print out the test results. **REMOVE TEST PRINTOUT and SIGN. CORRECT THE TIME / DATE ON EVIDENCE CARD IF NECESSARY. INITIAL THE CHANGES.** Record necessary information below and in the D.U.I. LOGBOOK.

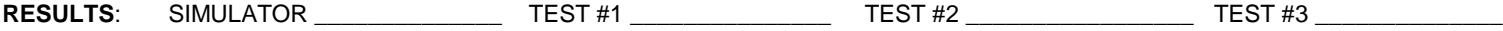

ATTACH TEST RECORD

I HAVE FOLLOWED THE PROCEDURES OUTLINED ABOVE.

 \_\_\_\_\_\_\_\_\_\_\_\_\_\_\_\_\_\_\_\_\_\_\_\_\_\_\_\_\_\_\_\_\_\_\_\_\_\_\_\_\_\_\_\_\_\_\_\_\_\_\_ OPERATOR'S SIGNATURE